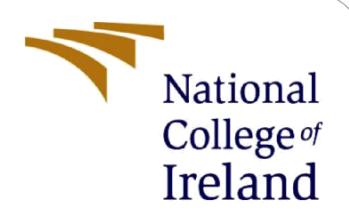

# Quantitative security assessment of powergrid using Common Vulnerability Scoring System (CVSS) with attack traffic analysis

# Configuration Manual

MSc Research Project Cyber Security

# Vinayak Mate Student ID: x20214791

School of Computing National College of Ireland

Supervisor: Mr. Michael Prior

#### **National College of Ireland**

#### **MSc Project Submission Sheet**

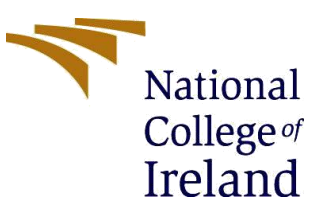

#### **School of Computing**

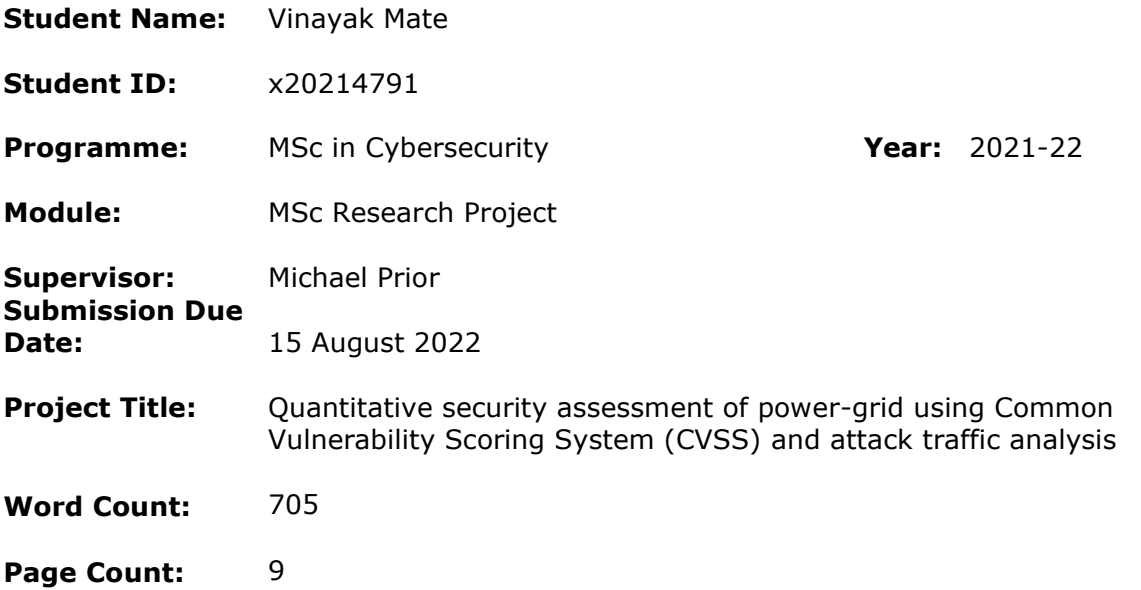

I hereby certify that the information contained in this (my submission) is information pertaining to research I conducted for this project. All information other than my own contribution will be fully referenced and listed in the relevant bibliography section at the rear of the project.

ALL internet material must be referenced in the bibliography section. Students are required to use the Referencing Standard specified in the report template. To use other author's written or electronic work is illegal (plagiarism) and may result in disciplinary action.

**Signature:** Vinayak Mate

**Date:** 15 August 2022

#### **PLEASE READ THE FOLLOWING INSTRUCTIONS AND CHECKLIST**

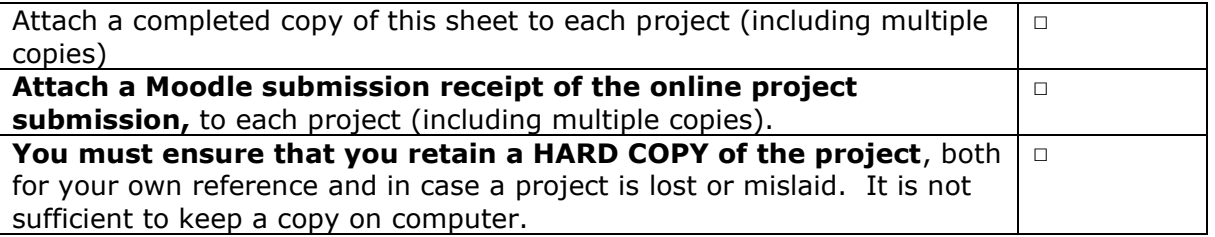

Assignments that are submitted to the Programme Coordinator Office must be placed into the assignment box located outside the office.

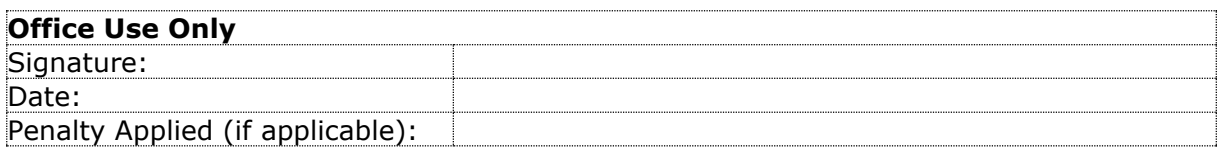

# Configuration Manual

## Vinayak Mate x20214791

# **1 Introduction**

This document is the configuration manual submitted as the supporting document for the project Quantitative security assessment of power-grid cyber-physical system (CPS) using Common Vulnerability Scoring System (CVSS) method. Documentation of all the steps taken to setup the environment, the analysis and the hardware-software configuration is detailed in this document.

# **2 System Configuration**

### **2.1 Hardware Configuration**

The environment was setup on a Windows laptop, with the details of the hardware configuration listed in Table 1.

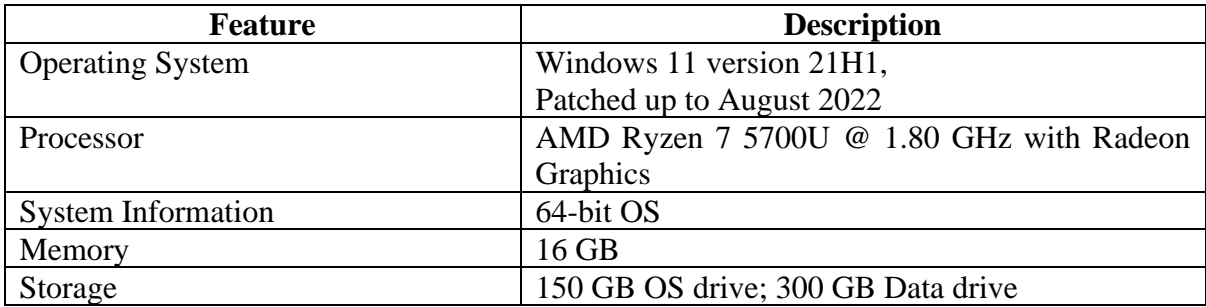

#### **Table 1: Hardware Configuration**

#### **2.2 Software Configuration**

The coding platform was setup on Jupyter Notebook at version 3.4.3 (*Project Jupyter*, no date). The coding was performed in Python version 3.10.5 (*Welcome to Python.org*, no date). Python libraries used are Pandas, Numpy, Matplotlib, and CVSS (Security, no date).

# **3 Data Selection**

Network based attacks were chosen for the analysis. The attack methods selected were a DoS attack attempted through SYN packet flooding and PortMap attack for port scanning. The datasets for attack traffic were obtained from the DDoS Evaluation Dataset (CIC- $DDoS2019$ <sup>1</sup> research conducted by the Canadian Institute of Cybersecurity based in University of New Brunswick, Canada. This data was statistically analysed with respect to ideal traffic expected during a day-to-day Smart Meter operation. The ideal traffic dataset

<sup>1</sup> <https://www.unb.ca/cic/about/index.html>

was obtained from Firewall Dataset<sup>2</sup> collated by University of California Irvine (UCI) Machine Learning Repository.

## **4 Implementation**

#### **4.1 Baseline for vulnerabilities selected**

a. CVSS3 module is imported in Jupyter Notebook.

```
from cvss import CVSS3
```
#### **Figure 1: Import CVSS3 module**

b. The CVSS score and severity of selected CVEs is baselined using the CVSS module and the CVSS vector published by the vendor.

```
CVE 22713 = 'CVSS:3.0/AV:N/AC:L/PR:N/UI:N/S:U/C:N/I:N/A:H'
c = CVSS3(CVE 22713)print('CVE-2021-22713 vector = ', c. clean vector())print('CVSS score = ', c.scores())print('Severity is', c.severities())
```

```
CVE-2021-22713 vector = CVSS:3.0/AV:N/AC:L/PR:N/UI:N/S:U/C:N/I:N/A:H
CVSS score = (7.5, 7.5, 7.5)Severity is ('High', 'High', 'High')
               Figure 2: CVSS baseline for CVE-2021-27713
```

```
CVE 6048 = 'CVSS:3.0/AV:N/AC:L/PR:L/UI:N/S:U/C:H/I:H/A:H'
c = CVSS3(CVE 6048)print('CVE-2017-6048 vector = ',c.clean vector())
print('CVSS score = ', c.scores())print('Severity is', c.severities())
CVE-2017-6048 vector = CVSS:3.0/AV:N/AC:L/PR:L/UI:N/S:U/C:H/I:H/A:H
CVSS score = (8.8, 8.8, 8.8)Severity is ('High', 'High', 'High')
               Figure 3: CVSS baseline for CVE-2017-6048
```
### **4.2 Analysis of attack datasets**

a. Import the Pandas module for statistical analysis and read the data from CSV files.

<sup>2</sup> <https://archive.ics.uci.edu/ml/datasets/Internet+Firewall+Data>

```
import pandas as pd
import matplotlib.pyplot as plt
import numpy as np
ideal=pd.read csv('D:/NCI/5 Research/Datasets/Ideal.csv')
syn=pd.read csv('D:/NCI/5 Research/Datasets/Syn.csv')
pm=pd.read csv('D:/NCI/5 Research/Datasets/Portmap.csv')
```
#### **Figure 4: Import modules and read data**

b. Select attributes of interest which are the Sent and Received packets (Total Fwd Packets and Total Backward Packets) columns.

```
ideal=ideal[['pkts_sent','pkts_received']]
syn=syn[[' Total Fwd Packets', ' Total Backward Packets']]
```
pm=pm[[' Total Fwd Packets', ' Total Backward Packets']]

#### **Figure 5: Selection of attributes of interest**

c. Data cleaning performed by identifying any missing values. Missing values identified only in expected places.

missing zero values table(ideal) Your selected dataframe has 2 columns and 65532 Rows. There are 1 columns that have zero and missing values. Rows. There are 1 columns that have zero values. Rows. There are 0 columns that have missing values.

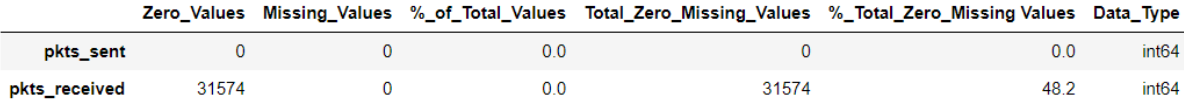

#### **Figure 6: Missing zero values in Ideal traffic dataset**

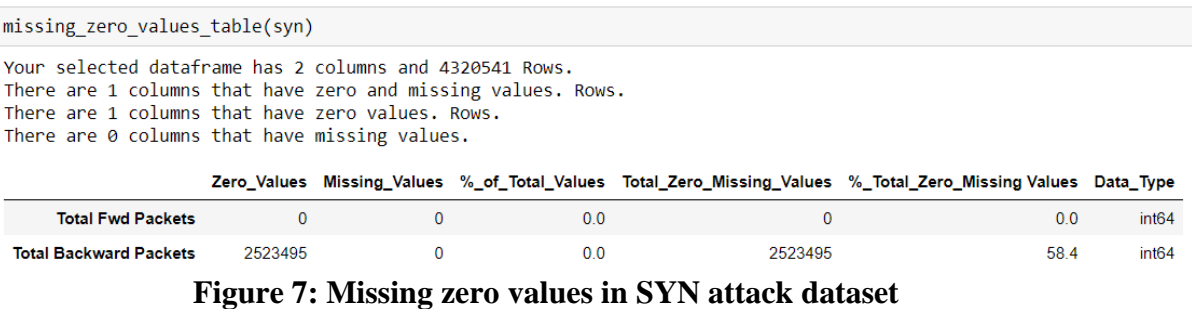

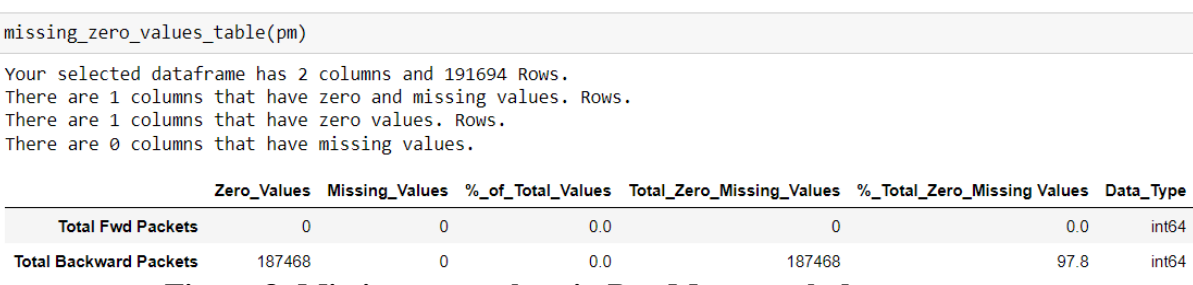

**Figure 8: Missing zero values in PortMap attack dataset**

d. Descriptive statistics are generated.

| ideal.describe(include='all') |               |               |
|-------------------------------|---------------|---------------|
|                               | pkts sent     | pkts received |
| count                         | 65532 000000  | 65532 000000  |
| mean                          | 41 399530     | 61 466505     |
| std                           | 3218 871288   | 2223 332271   |
| min                           | 1 000000      | 0.000000      |
| 25%                           | 1 000000      | 0.000000      |
| 50%                           | 1 000000      | 1 000000      |
| 75%                           | 3 000000      | 2.000000      |
| max                           | 747520 000000 | 327208.000000 |

**Figure 9: Descriptive statistics of Ideal traffic dataset**

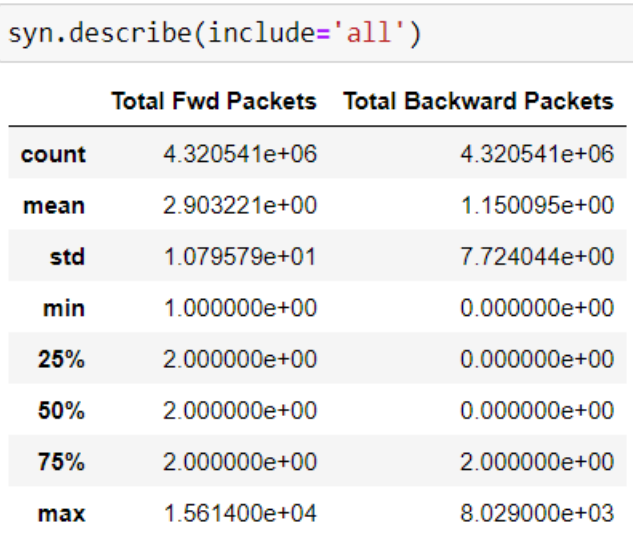

#### **Figure 10: Descriptive statistics of SYN attack dataset**

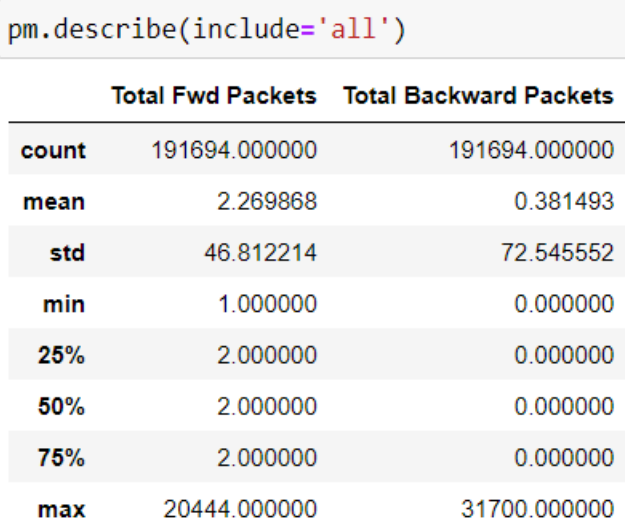

#### **Figure 11: Descriptive statistics of PortMap attack dataset**

e. Scatter plot is plotted, and Pearson's correlation is calculated for Ideal traffic dataset.

```
\blacktriangleright #Relationship between ideal pkts sent and ideal pkts received
   x = ideal['pkts sent'].to list()y = ideal['ptts received'].to list()plt.setter(x, y)plt.xlabel('ideal pkts_sent')<br>plt.ylabel("ideal pkts_received")
   plt.show()
```
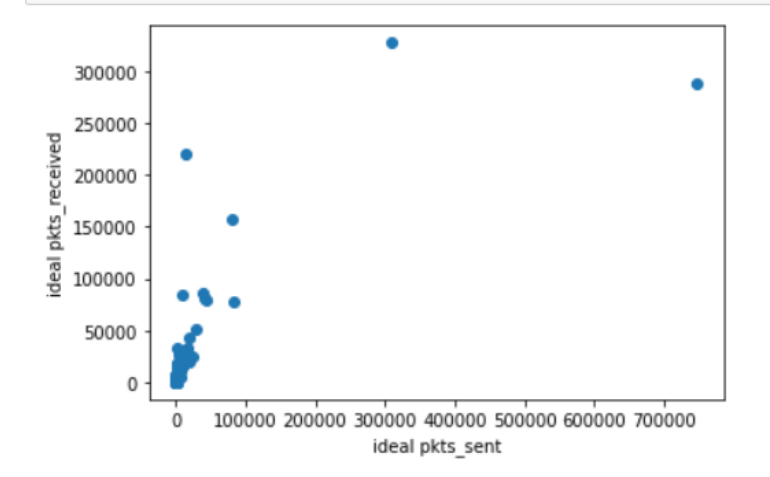

There seems to be a significant relation between two variables with a correlation of 0.77154954

```
\blacktriangleright #Correlation
   pearsons_coefficient = np.corrcoef(x, y)print("The pearson's coeffient of the x and y inputs are: \n" , pearsons coefficient)
   The pearson's coeffient of the x and y inputs are:
    [11]0.77154954]
    [0.77154954 1.11
```
#### **Figure 12: Scatter plot and Pearson's coefficient of Ideal traffic dataset**

f. Scatter plot is plotted, and Pearson's correlation is calculated for SYN flood attack traffic dataset.

```
H #Relationship between syn Total Fwd Packets and syn Total Backward Packets
   x = syn[' Total Fwd Packets'].to_list()
   y = syn[' Total Backward Packets'].to_list()
   plessed<br>plt.scatter(x, y)<br>plt.xlabel("syn Total Fwd Packets")<br>plt.ylabel("syn Total Backward Packets")
   plt.show()
        8000
                               \bullet7000
```
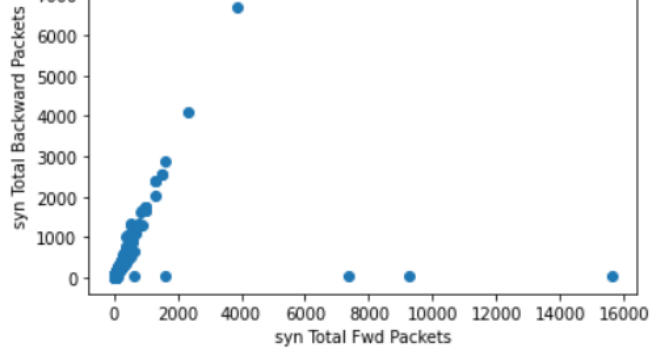

Except few outliers, there is a linear relationship between two variables. The correlation is low because of few outliers.

```
\blacktriangleright #Correlation
   pearsons\_coefficient = np.corrcoef(x, y)print("The pearson's coeffient of the x and y inputs are: \n" ,pearsons_coefficient)
   The pearson's coeffient of the x and y inputs are:
                  0.44239957]
    [[1,[0.442399571.
                            11
```
**Figure 13: Scatter plot and Pearson's coefficient of SYN attack dataset**

g. Scatter plot is plotted, and Pearson's correlation is calculated for PortMap traffic dataset.

```
H #Relationship between pm Total Fwd Packets and pm Total Backward Packets
  x = pm['Total Fwd Packets'].to list()y = pm<sup>T</sup> Total Backward Packets<sup>'</sup>].to list()
  plt.scatter(x, y)
  plt.xlabel("pm Total Fwd Packets")
  plt.ylabel("pm Total Backward Packets")
  plt.show()
```
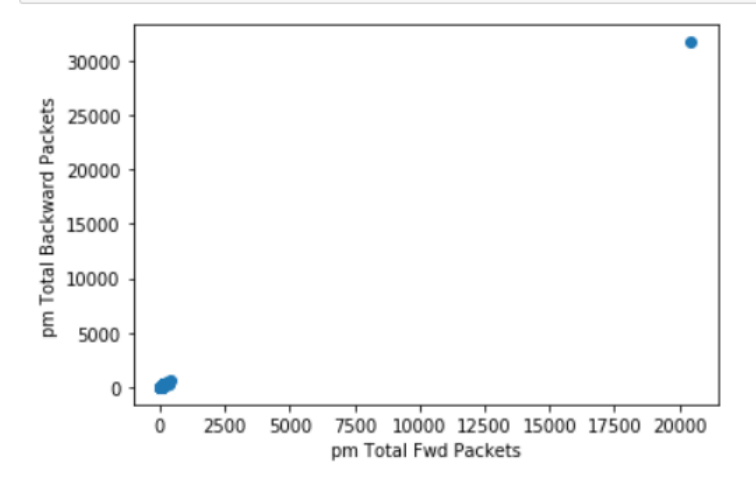

Except one outlier, all the variables are centered around zero. Correlation is also very high, i.e. 0.99973336

```
\blacktriangleright #Correlation
  pearsons coefficient = np.corrocef(x, y)print("The pearson's coeffient of the x and y inputs are: \n", pearsons coefficient)
   The pearson's coeffient of the x and y inputs are:
    \sqrt{11}.
                  0.999733361
    [0.99973336 1.
                             11
```
**Figure 14: Scatter plot and Pearson's coefficient of PortMap attack dataset**

#### **4.3 Final CVSS score using updated Environmental Metrics**

The ordinally weighted values are updated in the CVSS vector and CVSS module command is used to identify the updated CVSS severity and score. This is performed for below combinations.

#### a. CVE-2021-22713 with SYN attack

```
CVE 22713 syn = 'CVSS:3.0/AV:N/AC:L/PR:N/UI:N/S:U/C:N/I:N/A:H/MA:H/AR:H'
c = CVSS3(CVE 22713 syn)print('CVE-2021-22713 vector with SYN attack = ', c. clean vector())print('CVSS score = ', c.scores())print('Severity is', c.severities())
CVE-2021-22713 vector with SYN attack = CVSS:3.0/AV:N/AC:L/PR:N/UI:N/S:U/C:N/I:N/A:H/AR:H/MA:HCVSS score = (7.5, 7.5, 9.3)Severity is ('High', 'High', 'Critical')
```
**Figure 15: Updated CVSS score for CVE-2021-22713 with SYN attack**

b. CVE-2021-22713 with PortMap attack

```
CVE 22713 pm = 'CVSS:3.0/AV:N/AC:L/PR:N/UI:N/S:U/C:N/I:N/A:H/MA:L/AR:L'
c = CVSS3(CVE 22713 pm)print('CVE-2021-22713 vector with PortMap attack = ', c. clean vector())print('CVSS score = ', c.scores())print('Severity is', c.severities())
```

```
CVE-2021-22713 vector with PortMap attack = CVSS:3.0/AV:N/AC:L/PR:N/UI:
N/S:U/C:N/I:N/A:H/AR:L/MA:L
CVSS score = (7.5, 7.5, 4.6)Severity is ('High', 'High', 'Medium')
```
**Figure 16: Updated CVSS score for CVE-2021-22713 with PortMap attack**

c. CVE-2017-6048 with SYN attack

```
CVE 6048 svn = 'CVSS:3.0/AV:N/AC:L/PR:L/UI:N/S:U/C:H/I:H/A:H/MC:H/MI:H/MA\
:H/CR:H/TR:H/AR:H'c = CVSS3(CVE 6048 syn)print('CVE-2017-6048 vector with SYN attack = ', c. clean vector())print('CVSS score = ', c.scores())print('Severity is', c.severities())
\leftarrowCVE-2017-6048 vector with SYN attack = CVSS:3.0/AV:N/AC:L/PR:L/UI:N/S:U/
```

```
C:H/I:H/A:H/CR:H/IR:H/AR:H/MC:H/MI:H/MA:H
CVSS score = (8.8, 8.8, 8.8)Severity is ('High', 'High', 'High')
```
**Figure 17: Updated CVSS score for CVE-2017-6048 with SYN attack**

d. CVE-2017-6048 with PortMap attack

```
CVE 6048 pm = 'CVSS:3.0/AV:N/AC:L/PR:L/UI:N/S:U/C:H/I:H/A:H/MC:L/MI:L/MA\
:L/CR:L/IR:L/AR:L'c = CVSS3(CVE 6048 pm)print('CVE-2017-6048 vector with PortMap attack = ', c. clean vector())print('CVSS score = ', c.scores())print('Severity is', c.severities())
```

```
CVE-2017-6048 vector with PortMap attack = CVSS:3.0/AV:N/AC:L/PR:L/UI:N/
S:U/C:H/I:H/A:H/CR:L/IR:L/AR:L/MC:L/MI:L/MA:L
CVSS score = (8.8, 8.8, 4.8)Severity is ('High', 'High', 'Medium')
```
**Figure 18: Updated CVSS score for CVE-2017-6048 with PortMap attack**

# **5 Conclusion**

The steps enumerated above were successfully implemented to perform the baseline CVSS score calculation, analyse attack traffic datasets, and calculate the updated CVSS score according to the proposed methodology in the research.

# **6 References**

*Project Jupyter* (no date). Available at: https://jupyter.org (Accessed: 15 August 2022).

Security, S.K., Red Hat Product (no date) 'cvss: CVSS2/3 library with interactive calculator for Python 2 and Python 3'. Available at: https://github.com/skontar/cvss (Accessed: 15 August 2022).

*Welcome to Python.org* (no date) *Python.org*. Available at: https://www.python.org/ (Accessed: 15 August 2022).